### Kann / sollte auch schon zu Hause erledigt werden

**Mannschaftsnaher Funktionär hinterlegt in Siebenmeterseine voraussichtliche Auftstellung**

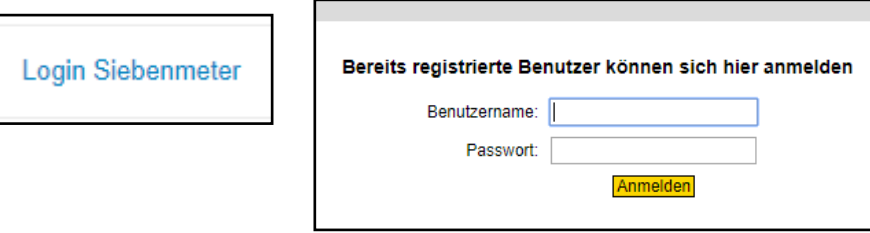

Empfehlung:

Schritt 1

Dies sollte spätestens ca. 1-1,5h vor Spielbeginn erfolgt sein, damit in der Spielstätte beim Hochladen des SBO von Heim und Gast die Daten hinterlegt sind.

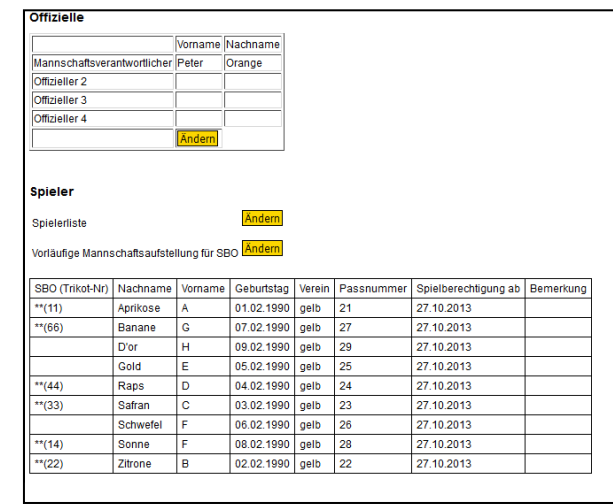

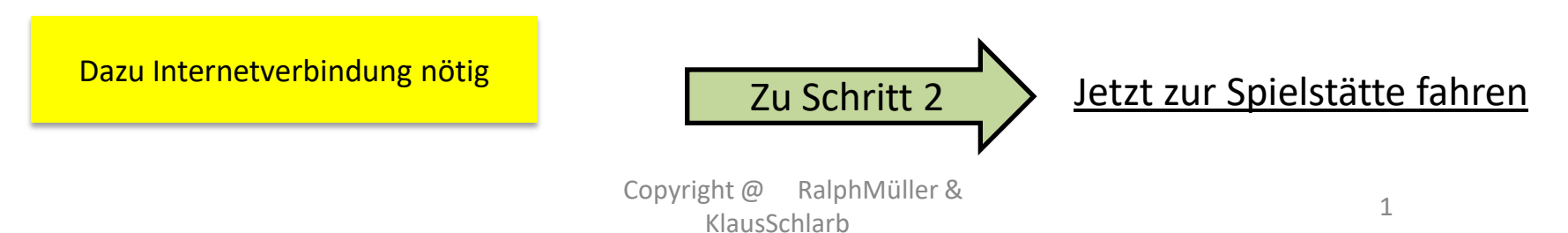

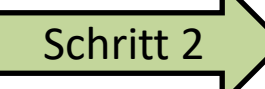

Nach Ankunft in der Spielstätte:

**Der Heimverein lädt Spiel-Basisdaten und die Aufstellungen aus Siebenmeter auf den Laptop / das Tablet, welcher/ welches während des Spieles für dem SBO genutzt wird**

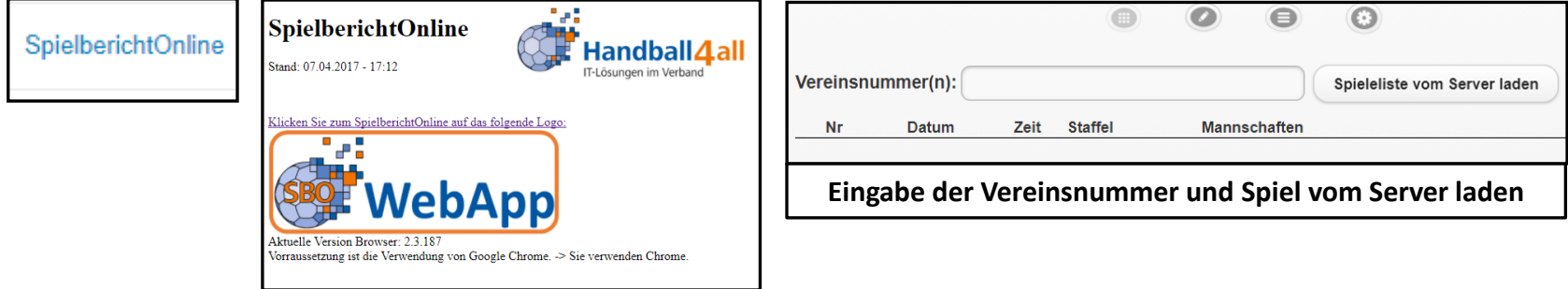

Eingabe der mannschaftsbezogenen PIN von Heim und Gast, um jetzt vielleicht noch eine Korrektur in der Aufstellung (u.a. Änderung Trikotnummer, Hinzufügen / Löschen von Spielern) durchzuführen.

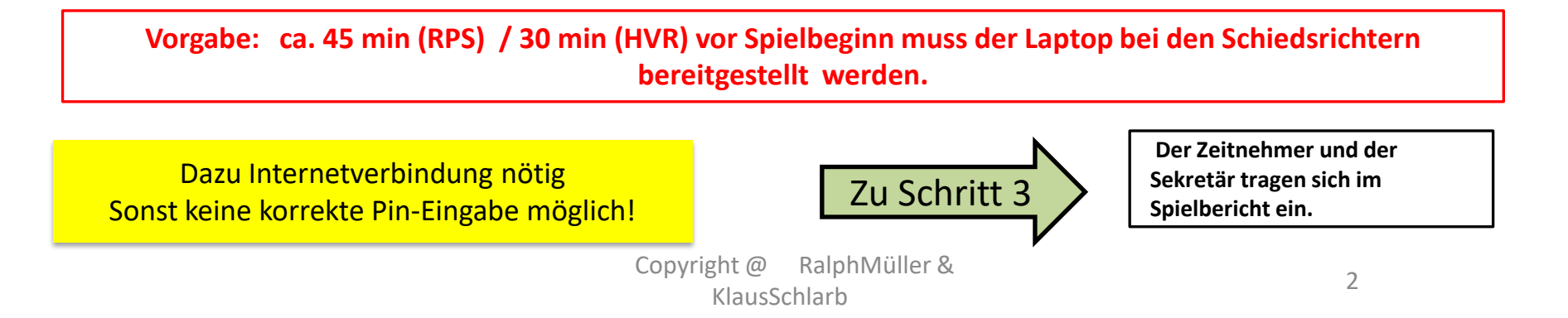

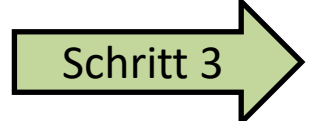

Nach Eingabe der mannschaftsbezogenen PIN von Heim und Gast:

Zeitnehmer und Sekretär tragen sich im SBO ein

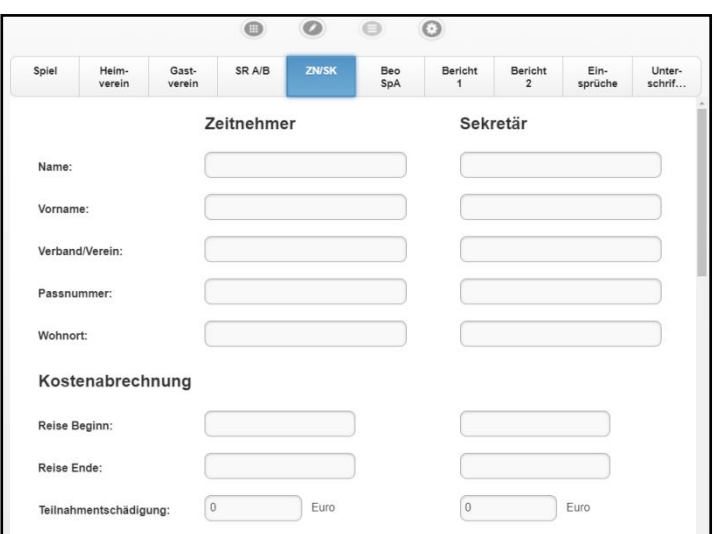

**Vorgabe: ca. 45 min (RPS) / 30 min (HVR) vor Spielbeginn muss der Laptop bei den Schiedsrichtern bereitgestellt werden.** 

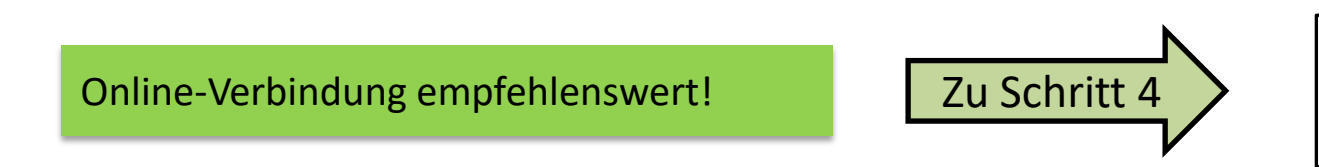

**Die SR kontrollieren die Eintragungen im SBO. Dazu muss der Heimverein den Laptop in den Schiedrichterraum verbringen.** 

### Schritt 4 **In der Schiedsrichterkabine**

### **Schiedsrichter vervollständigen die Daten im SBO**

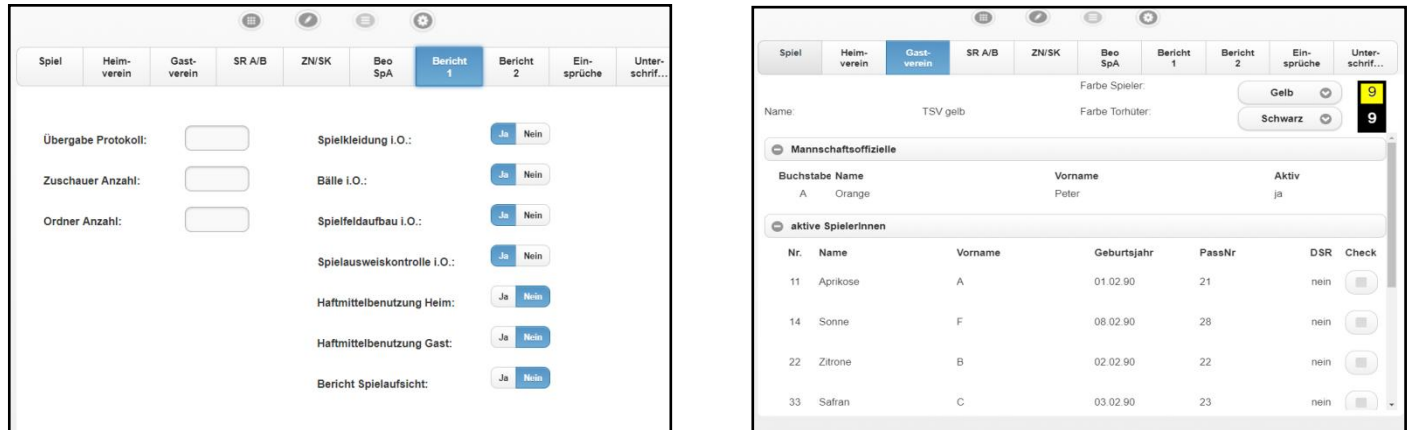

Schiedsrichter ergänzen ihre persönlichen Daten und führen Passkontrolle und Abgleich mit Passdaten im SBO durch.

Nach Prüfen aller Pässe "Verriegeln" der Aufstellung mit Pass-Check

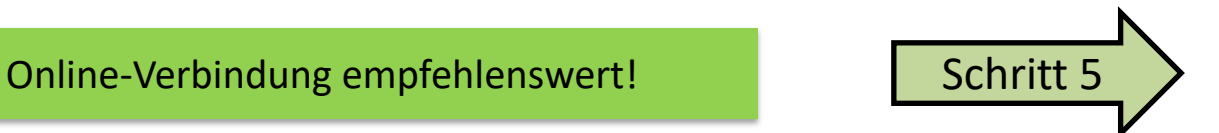

**Transport des SBO durch den Heimverein an den Zeitnehmertisch**

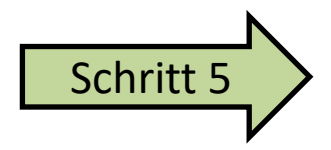

### Schritt 5 **Führen des SBO durch den Sekretär**

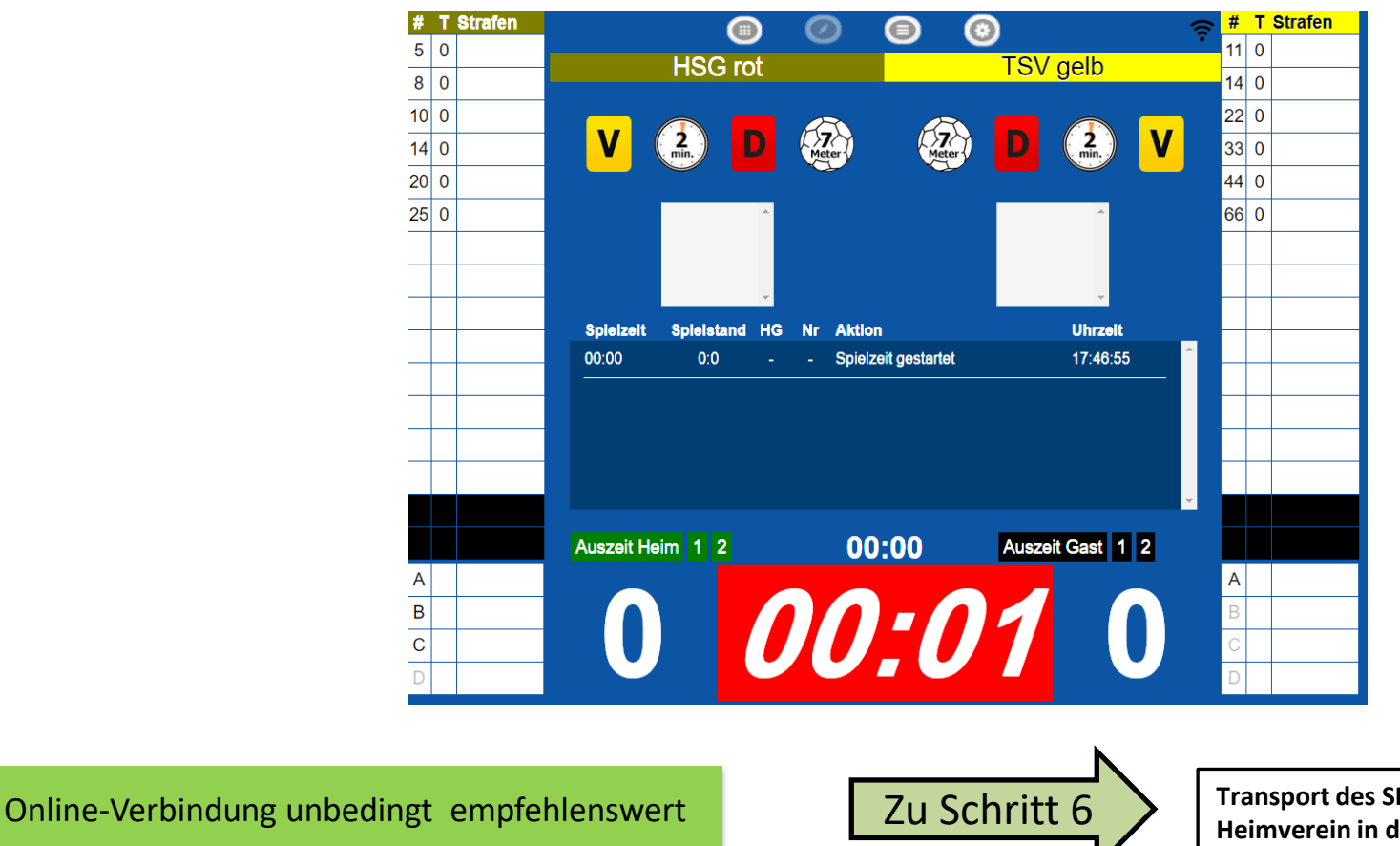

**Transport des SBO durch den Heimverein in den Schiedsrichterraum**

### Schritt 6 **In der Schiedsrichterkabine**

### **Die Schiedsrichter vervollständigen die Daten im SBO**

**Hierzu werden teilweise die Mannschaftsverantwortlichen benötigt**

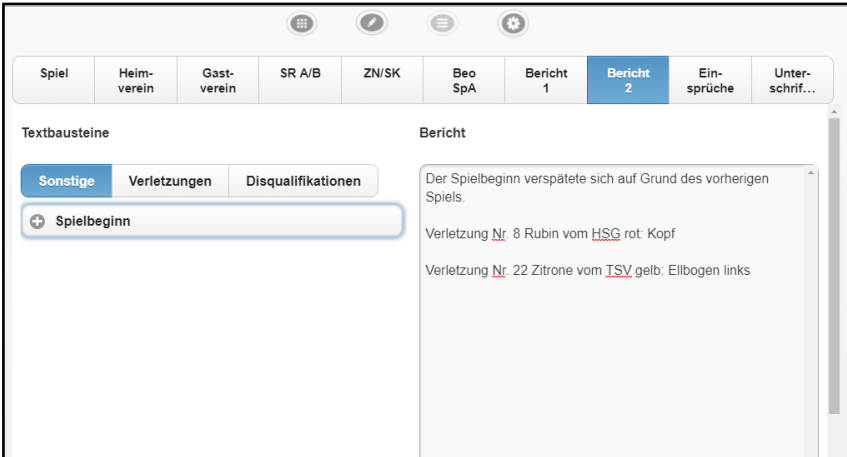

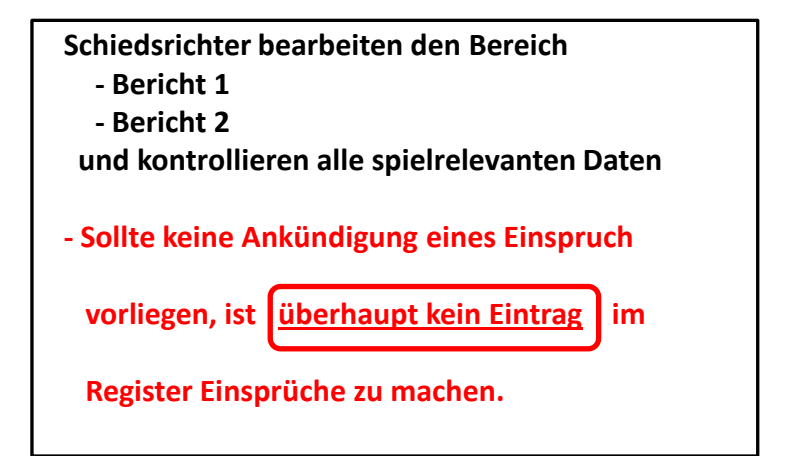

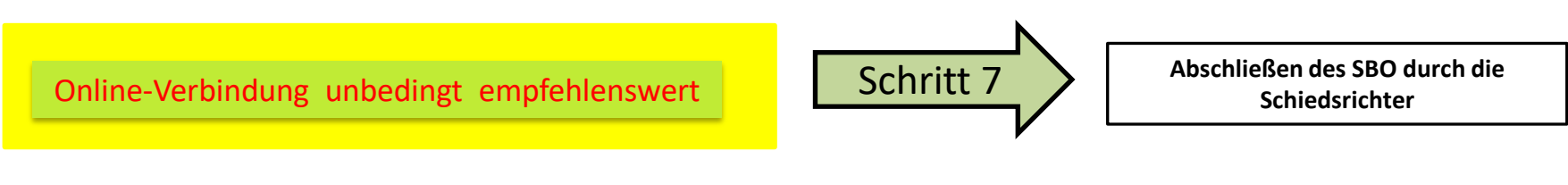

### Schritt 7 **In der Schiedsrichterkabine / Ort mit Internetverbindung**

### **Abschließen des SBO durch die Schiedsrichter**

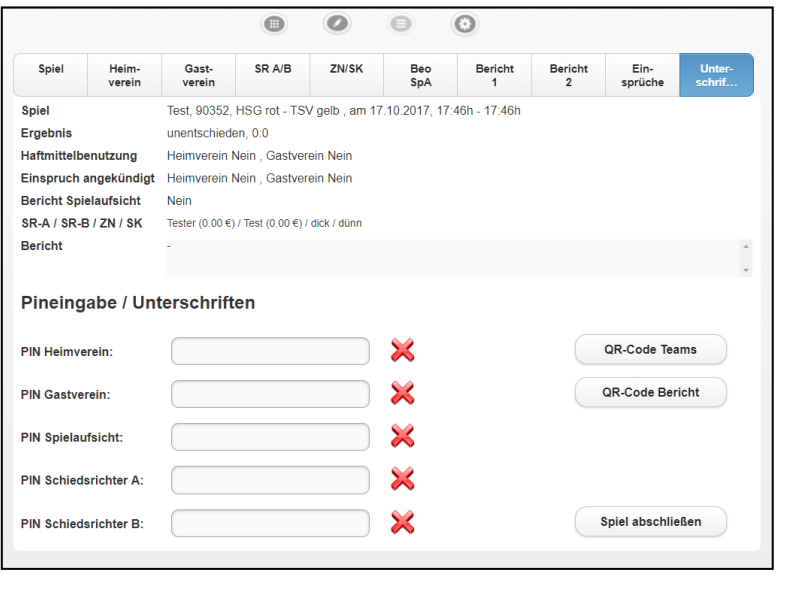

- **Kontrolle der Daten im Kopf (Spiel, Ergebnis, Einspruch angekündigt etc.), ggf. Korrektur im entsprechenden Register**
- Mannschaftsverantwortliche "unterschreiben" mit **der mannschaftsbezogenen PIN**
- **Schiedsrichter "unterschreiben" mittels ihrer Schiedsrichter-PIN**
- **Die Schiedsrichter sorgen dafür, dass die Daten**  hochgeladen werden über den Button "Spiel **abschließen"**
- **Sollte dies nicht trotz Internetverbindung und mehrmaligen Versuchen nicht möglich sein, hat der Heimverein dafür Sorge zu tragen, dass der Spielbericht spätestens innerhalb von 2 Stunden nach dem Spiel hochgeladen ist.**

Dazu Internetverbindung **zwingend** nötig, sonst keine korrekte Pin-Eingabe möglich! Eine bestehende Internetverbindung u.a. daran zu erkennen, dass bei korrekter PIN-Eingabe das **rotes X** zu einem **grünem Haken** wird!

# Zusammenfassung Ablauf beim SBO

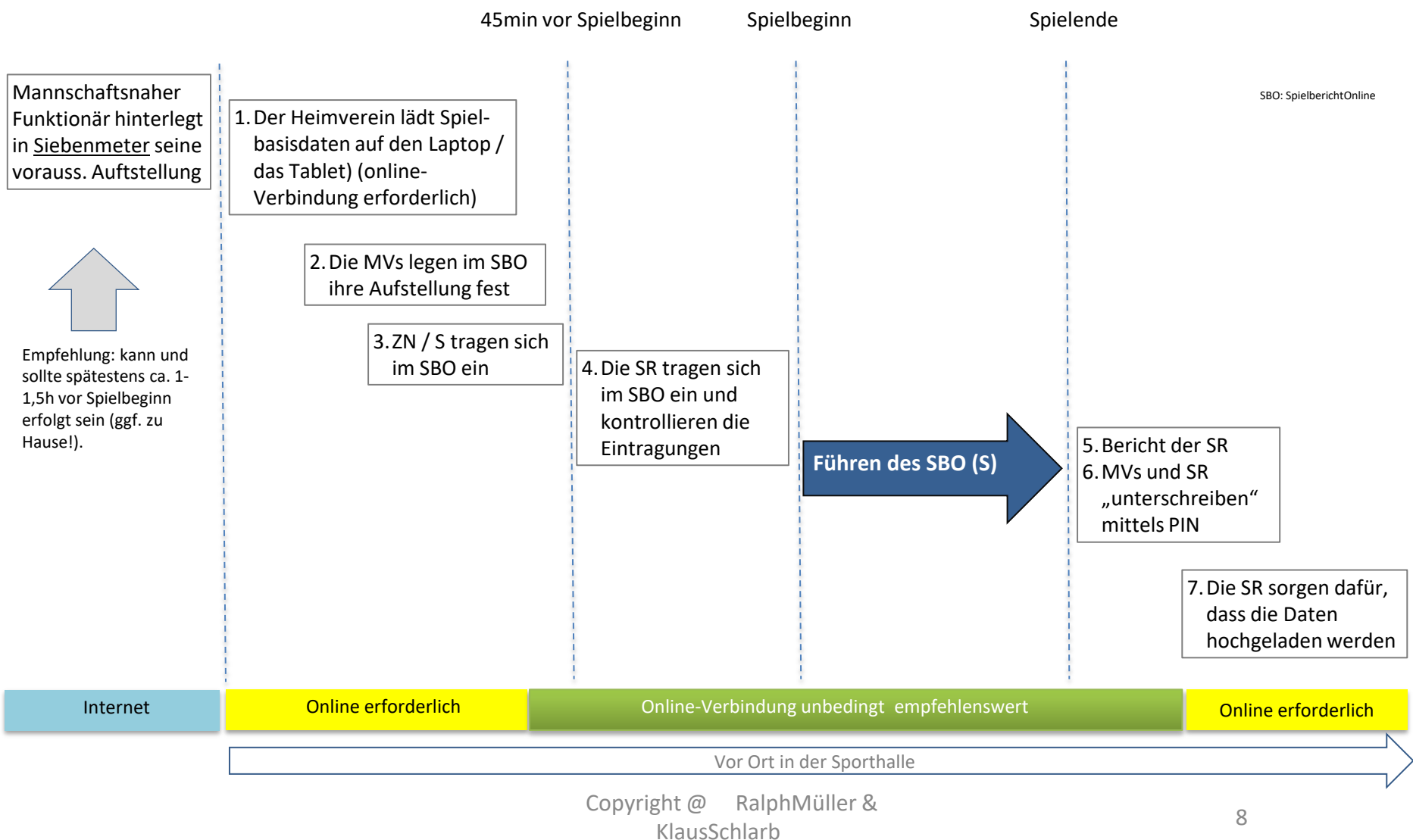